# **How to create an effective Web-like newsletter**

#### **BY GRAEME EGGINS**

U3A NETWORK-NSW NEWSLETTER EDITOR

MORE and more non-profit organisations like U3A are turning to on-line newsletters to beat the rising costs of printing and posting paper-based publications.

The switch can mean big savings in distribution and production costs as well as offering benefits such as greater immediacy, photos in colour and a reduced contribution to global warming.

But not everyone likes screen-formatted publications. Readers complain that simply shifting a multicolumn print publication to the Web is annoying because the format can force readers to constantly scroll up and down the screen as they read from one column to another.

Ideally they want to be able to read a whole story in one or two "screenfuls."

The solution, as far as U3A Network NSW's newsletter team is concerned, is to produce an on-line scroll-like newsletter in Adobe Acrobat.

Acrobat, a commercial product (only Acrobat Reader is free), allows an editor to insert active links from, say, the contents page to individual stories. This is easy to do - see explanation following – and does not require any Web authoring skills.

#### **Think in 'screenfuls'**

Formatting an on-line newsletter forces the editor/Webmaster to think in terms of "screenfuls" – in other words, the amount of text and illustration a reader will see on their monitor in 100% view.

A screenful is roughly one half of a vertical A4 page. This wider-than-it-is-deep format can be described as "letterbox" or "digital TV" format.

So forget thinking in terms of double-page spreads and multi-column print formats. Instead think in terms of one or two short column layouts.

### **Points to consider**

- Make sure that your contents page intrigues visitors so that they feel compelled to read the full story. This means a headline and perhaps 10 to 20 words of "blurb" followed by something like "Click to read more."
- Be brief. Keep reports as succinct as possible. If brevity is not possible, let a longer story run seamlessly on to the next "page" **without** instructions such as "continued on next page." Think of how medieval people read a scroll.
- Resize illustrations/photos to improve download speeds. Limit the resolution to 72 DPI (dots per inch). Also remember the more graphics you have, the longer your publication will take to download.
- Use screen-friendly fonts. Microsoft developed a stable of typefaces specially for screen use such as Calibri, Candara and Constantia for the Vista operating system.
- Make sure all the text is large enough to read easily. For older readers this means at least 11pt body copy.
- Avoid white body text on black or dark grey backgrounds except for large headings. Similarly do not overprint body text, especially anything in italics, on photographs. Otherwise some readers will be visually confused.
- Use colour carefully. Research shows that older eyes, for example, don't see some colours as well as younger people so select according to your readership. Use solid colours like navy

blue for headings, logos and other design features. Then they will print as dark grey if readers decide to print the newsletter on their home printer using just black ink.

- Check and recheck your spelling, especially of people's names.
- Keep your style consistent throughout. Don't have a different background colour on every page, or a wide variety of typefaces.
- Try to have at least one small identifying heading or icon on every page, somewhere at the top preferably, so that people will remember your newsletter.
- Ensure you publish contact information so that readers can e-mail you with complaints, suggestions and compliments.
- Email all your readers to announce each new issue. One drawback of an online newsletter is that readers forget to check the home website for new issues as they come out.
- Archive your back issues on the Web site so that even tardy readers don't miss out.

For a current example of an Adobe PDF newsletter with active links, go to [www.nsw.u3anet.org.au/wp-content/uploads/0910\\_newslink.pdf](http://www.nsw.u3anet.org.au/wp-content/uploads/0910_newslink.pdf)

For an example of a PDF newsletter without active links but following a tailored letterbox style format go to

<http://slowfoodaustralia.com.au/wp-content/uploads/2008/12/cod-vol1-091001-oct-2009.pdf>

## **How to Create a Link in an Adobe Publication**

**BY ERN HOLLEBONE** U3A NETWORK-NSW WEBMASTER

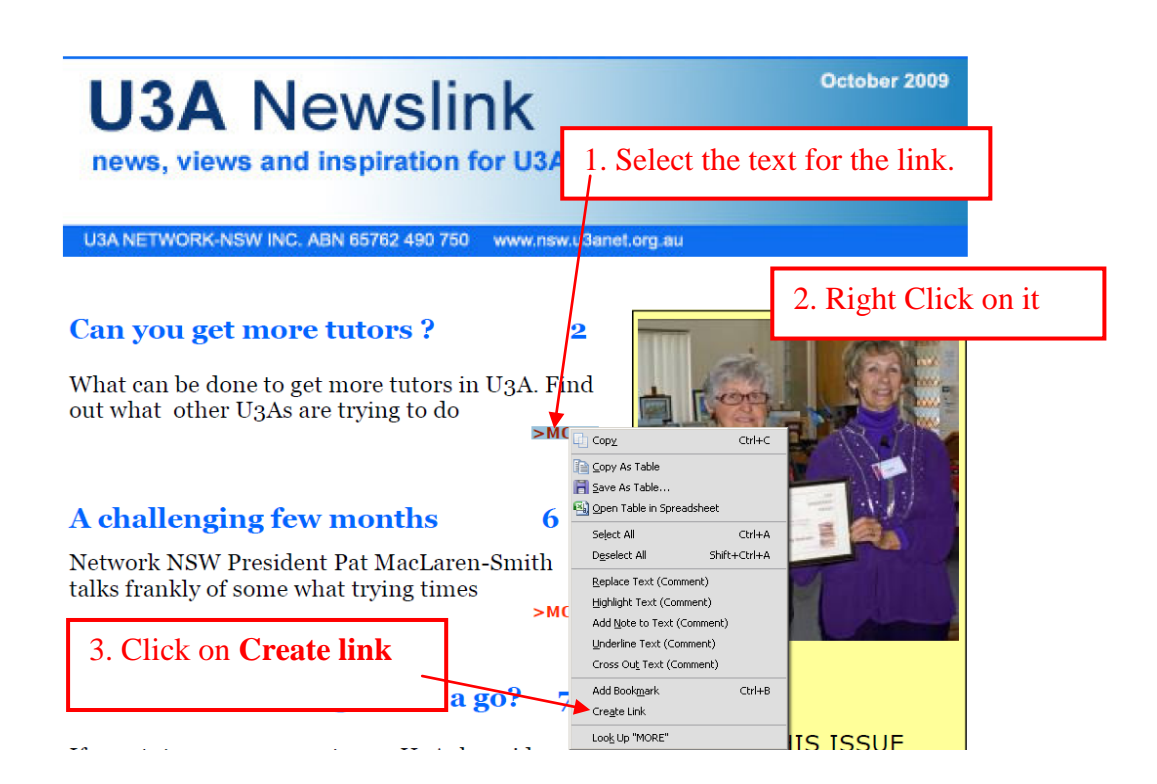

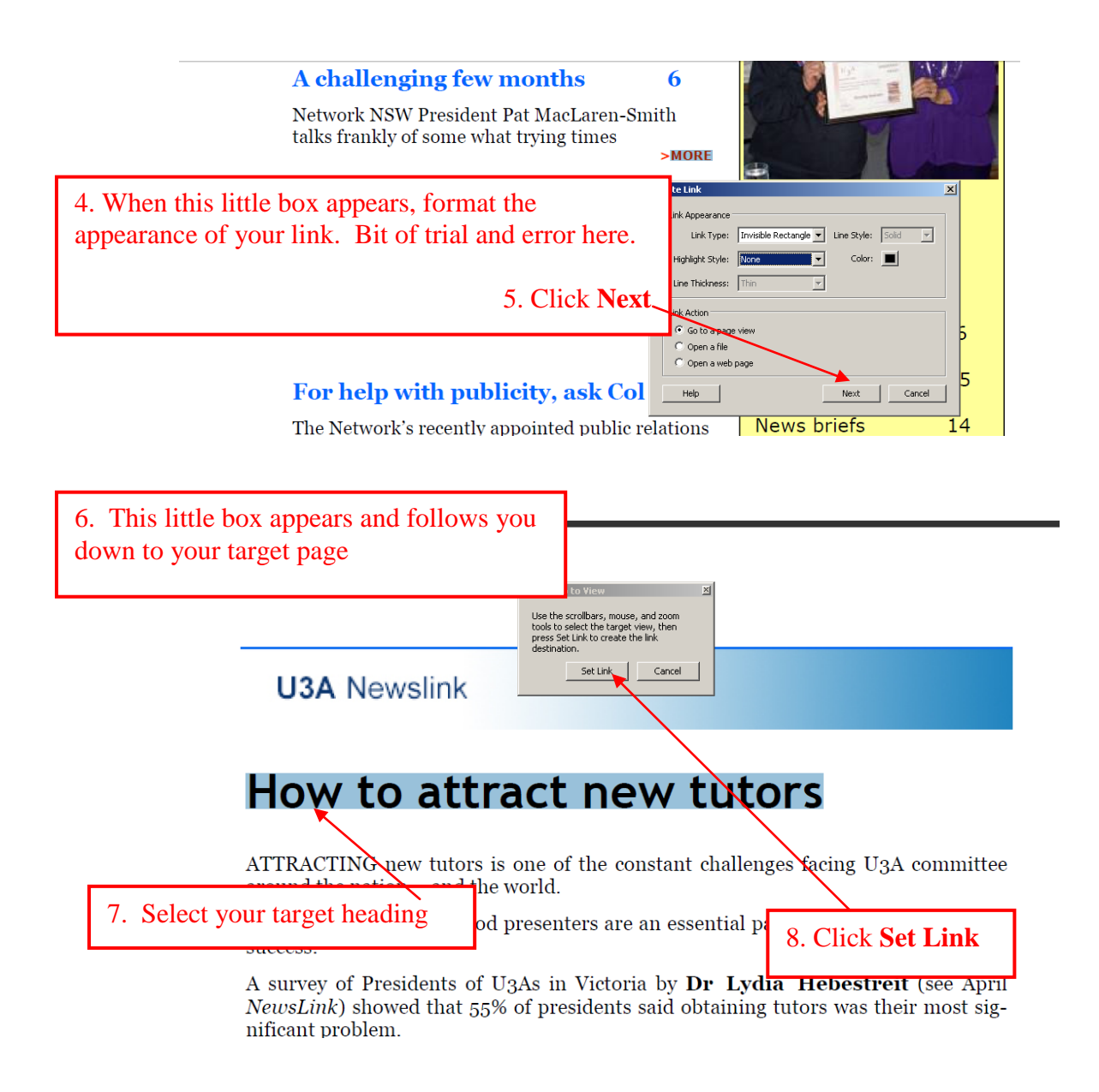

That's it! [or, as they say in the classics "Viola"]

I suggest you write at the end of each article "Return To The Top Of The Front Page" and link that to your banner – or something at the beginning of page 1